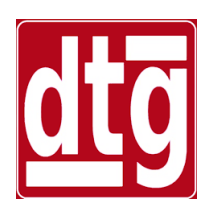

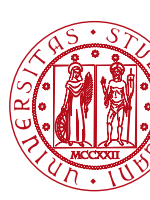

#### **Introduction to MATLAB**

#### **Riccardo Antonello**

(riccardo.antonello@unipd.it)

#### **Giulia Michieletto** (giulia.michieletto@unipd.it)

Dipartimento di Tecnica e Gestione dei Sistemi Industriali

Università degli Studi di Padova

4 Marzo 2024

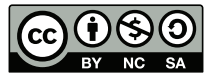

*This work is licensed under a Creative Commons Attribution-NonCommercial-ShareAlike 4.0 International License* 

MATLAB is primarily an *interpreted* language<sup>(1)</sup>.

MATLAB programs (**MATLAB scripts**) are basic text files, with extension .m, containing multiple sequential lines of MATLAB *commands*, *function calls* and *comments*.

(1) Compilation of MATLAB scripts is also possible by using the **MATLAB Compiler**.

MATLAB scripts can be prepared with any conventional text-editor, or with the MATLAB built-in editor (**edit**).

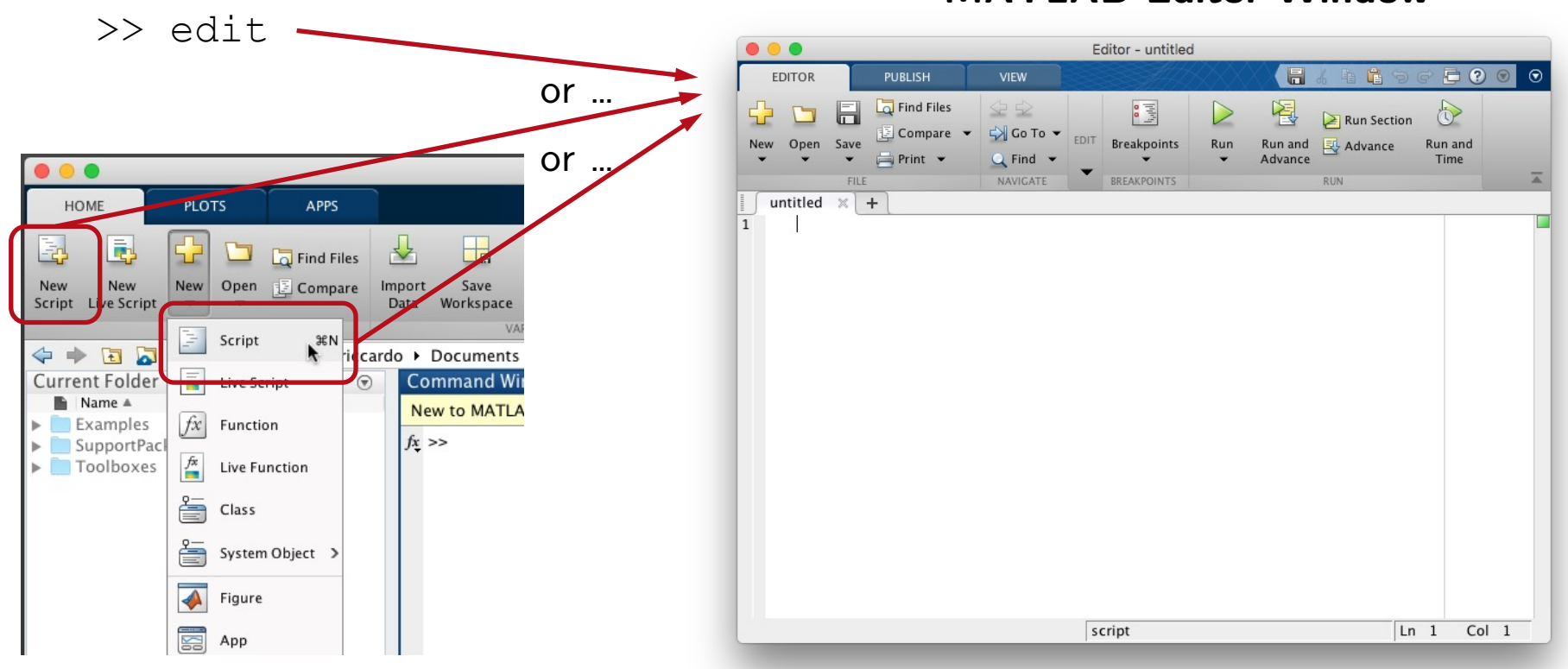

**MATLAB Editor Window**

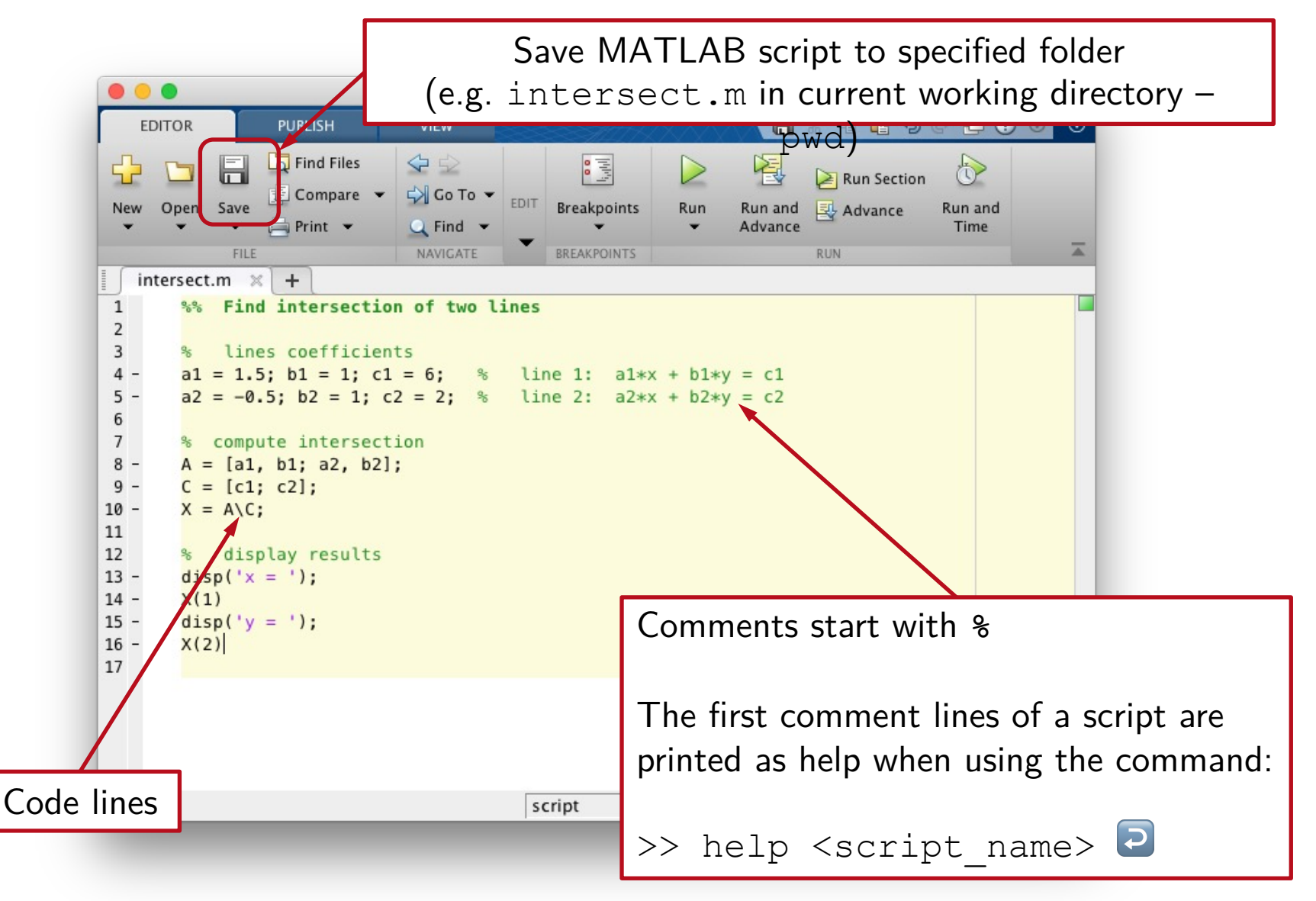

#### MATLAB Scripts To run a MATLAB script, either push the *Run* button on the editor toolbar, or type its name at the command line, i.e. >> intersect.m 2  $\bullet\bullet\bullet$ Editor - /Users/riccardo/Documents/MATLAB/intersect.m **PUBLISH VIEW** 眉々 目 ? ◎ **EDITOR** H Script outputs are displayed  $\Box$  Find Files  $\Leftrightarrow$ 圖 阁 Q) 52 ĥ  $\geq$  Run Section on the Command WindowCompare  $\Box$  Go To  $\blacktriangledown$ **EDIT** New Open Save **Breakpoints** Run Run and **图 Advance** Run and **AB R20**  $Print$   $\rightarrow$  $Q$  Find  $\rightarrow$ Advance Time BREAKPOINTS NAVIGATE FILE **RUN** intersect.m  $\times$  $+$ New Variable  $\sqrt{2}$  Analyz H. ╄  $\mathbf{1}$ %% Find intersection of two lines Open Variable v Run al  $\overline{2}$ Import Save **Favorites**  $\overline{3}$ % lines coefficients Workspace Clear Workspace -Data Clear  $4$  $a1 = 1.5$ ;  $b1 = 1$ ;  $c1 = 6$ ; % line 1:  $a1*x + b1*y = c1$ **VARIA** CODE  $5$  $a2 = -0.5$ ;  $b2 = 1$ ;  $c2 = 2$ ; % line 2;  $a2*x + b2*v = c2$ ardo • Documents • MATLAB + 6 Command Window  $7\phantom{.0}$ % compute intersection  $8 A = [a1, b1; a2, b2];$ New to MATLA<sup>3</sup>? See resources for Getting Started.  $9 C = [c1; c2];$  $\gg$  intersect  $10 X = A \setminus C$ ;  $x =$ 11 12 % display results  $ans =$  $13$  $disp('x = ');$  $14 X(1)$ 2  $15$  $disp('y = ');$  $16 X(2)$  $y =$ 17  $ans =$ 3  $fx \gg$ Ln 16 Col 5 script

To run a script, the file must be in the current folder (see: **pwd**) or in a folder on the *search path*  (see: **path**). academic use

![](_page_5_Figure_2.jpeg)

MATLAB scripts have no input arguments or output parameters; they operate on variables defined in the workspace.

User-defined **MATLAB Functions** are similar to scripts, but:

- they can accept *input arguments*, and return *output parameters.*
- they have their own *local scope*, different from the main workspace: the variables …
	- −… defined within the function are not visible outside;
	- −… in the main workspace are not visible in the function.

User-defined MATLAB Functions:

- must be saved on a *M-file* (text file with extension .m) with the same name of the function.
- $\bullet$  the format of  $1^\text{st}$  non-empty line in the M-file must be:

 $function$   $[<$ out $1>$ , …,  $<$ out $N>$ ] =  $<$ fcn name> $(*in1>*$ , …,  $<$ inM> $)$ 

• they can be invoked from the Command Window or other scripts/functions with the conventional function calling format.

![](_page_8_Figure_1.jpeg)

#### Most of the MATLAB Functions<sup>(1)</sup> are regularly

![](_page_9_Figure_2.jpeg)

(1) Exceptions include *built-in*, *compiled* (e.g. *mex*) and *protected* (*p-code*) functions.

#### Precedence Order for Names

Names are resolved by MATLAB with the following precedence order (*simpli*fi*ed*):

- 1. Variable.
- 2. Built-in function.
- 3. Function in the current folder.
- 4. Script in the current folder.
- 5. Function or script elsewhere on the path, in order of appearance.

#### Structured Programming

**Sequence**: ordered statements or subroutines executed in sequence.

**Selection**: one or a number of statements executed depending on the state of the program:

- ⤷ **if** … **else** … **elseif** … **end**
- ⤷ **switch** … **case** … **otherwise** … **end**

**Iteration**: one or a number of statements repeatedly executed until the program reaches a certain state:

- ⤷ **for** … **end**
- ⤷ **while** … **end**

#### if, elseif, else

![](_page_12_Figure_1.jpeg)

#### switch, case, otherwise

![](_page_13_Figure_1.jpeg)

#### for loop

![](_page_14_Figure_1.jpeg)

#### while loop

![](_page_15_Figure_1.jpeg)

#### Plots are displayed on dedicated windows, called MATLAB **figures**.

![](_page_16_Picture_2.jpeg)

![](_page_16_Picture_80.jpeg)

**plot**(X, Y, LineSpec) Creates a 2-D line plot of the data in Y vs the corresponding values in  $X$ . If  $X$  is omitted, data are plotted vs the corresponding vector index value.

> LineSpec is a string that specifies the *line style*, *marker symbol*, and *color.*

![](_page_17_Picture_187.jpeg)

 $>> t = 0:0.05:5;$ >>  $y = sin(2*pi*t)$ ;  $\gg$  plot(t, y);

![](_page_18_Figure_2.jpeg)

 $\gg$  x = -2:0.1:2;  $>> y = \text{atan}(x);$ >>  $plot(x, y, 'r*--');$ 

![](_page_18_Figure_4.jpeg)

![](_page_19_Picture_111.jpeg)

R. Antonello Introduction to MATLAB 19

![](_page_20_Figure_1.jpeg)

![](_page_20_Figure_2.jpeg)

- >> figure;  $\gg$  plot(x, y);
- >> grid on;
- >> axis equal;
- >> title('axis: equal');

![](_page_20_Figure_7.jpeg)

**hold on**/**off** Retains current plot when adding new plots on same axes.

**legend** (s1,…, sN) Creates a legend with labels s1, ..., sN for the plotted data series.

>> theta =  $0:0.05:2*pi;$  $\gg$  x = cos(theta);  $\gg y = \sin(\text{theta})$ ; >> figure;  $\gg$  plot(theta, x, 'o-'); >> hold on; >> plot(theta,  $y, 'r^*:')$ ; >> legend('cos()', 'sin()'); >> title('Overlapped plots');

![](_page_21_Figure_4.jpeg)

subplot (m, n, p) Divides the current figure into an m-by-n grid, and creates axes in the position specified by p.

```
>> t = linspace (0, 2 \times pi, 400);
>> x = cos(t); y = sin(t);
>> subplot(2,2,1); % Top-left plot
\gg plot(t,x); hold on;
>> plot(t, y, 'k:');>> grid on; 
\gg title('cos(t)');
>> xlabel('t'); ylabel('cos(t)');
>> subplot(2, 2, 2); % Top-right plot
\gg plot(t,y); hold on;
\gg plot(t, x,'k:');
>> grid on; 
\gg title('sin(t)');
>> xlabel('t'); ylabel(sin(t)');
\gg subplot(2,2,3); % Bottom-left plot
\gg plot(x, y); grid on;
>> axis equal; 
>> title('axis: equal'); 
>> xlabel('cos(t)'); ylabel('sin(t)'); 
                                            cos(t)
                                            sin(t)
```
![](_page_22_Figure_3.jpeg)

![](_page_23_Picture_156.jpeg)

![](_page_24_Figure_1.jpeg)

![](_page_24_Figure_2.jpeg)

- >>  $t = 1$ inspace(0,2\*pi,80);
- $\gg$  x = cos(t);
- $\gg y = \sin(t)$ ;
- >> figure;
- >> polar(x,y);
- >> grid on;

![](_page_25_Figure_7.jpeg)

- >> figure;
- >> hist(50+4\*randn(1,5000),50)

![](_page_25_Figure_10.jpeg)

# Exporting figures

#### To export a figure into other applications:

Option 1: select *Edit* → *Copy Figure* to copy the Figure into Clipboard; then, paste figure on the other application.

![](_page_26_Figure_3.jpeg)

Option 2: save figure with one of the supported formats; then, import the figure (as a file) on the other application.

![](_page_26_Figure_5.jpeg)

#### General recommendations

- Remind that MATLAB is *case-sensitive*.
- Remind that array indexing starts from 1 (and not from 0).
- Perform array indexing compatibly with the array dimensions.
- Do not define variables with names of predefined keywords, variables, functions, etc.
- Do not confuse matrix operators  $(*, /, \land, ...)$  with their *element-wise* versions  $(\cdot^*, \cdot', \cdot^*, \dots)$ .

#### General recommendations

For performance improvements:

- Avoid *for-loops* for processing arrays; try to *vectorize* operations on arrays whenever possible.
- Avoid dynamic array resizing whenever possible; use array pre-allocation instead (e.g. initialize a matrix by using zeros with the requested size).